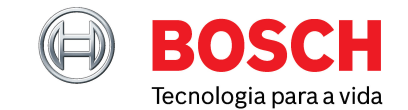

Julho 2023

## LIÇÃO N.º 5: RESOLUÇÃO DE PROBLE-MAS E INSTRUÇÕES DE REPARAÇÃO SIS

Bem-vindo à quinta edição da nossa série regular de guias breves ESI[tronic] 2.0 da Bosch, onde iremos explorar ainda mais informações úteis para ajudar a sua oficina a maximizar o potencial do seu software. À medida que continuamos a progredir, você também o fará. Aumentar os seus conhecimentos de ESI a cada passo do caminho, desde os mais básicos até algumas das mais avançadas dicas de especialistas.

#### **RESOLUÇÃO DE PROBLEMAS DAS SUAS REPARAÇÕES RÁPIDAS CONHECIDAS MENOS COMUNS**

Na nossa edição anterior, colocamos a ferramenta de EBR - "Reparação Baseada na Experiência" sob os holofotes. Sempre o seu melhor ponto de partida, esta funcionalidade útil pode poupar horas de frustração e pesquisas intermináveis no Google, listando as soluções comprovadas mais comuns num único local conveniente.

Mas o que acontece se a a reparação que precisa não estiver incluída? Considerado a jóia da coroa do ESI[tronic] 2.0, o Sistema de Informação de Serviço (SIS) é a nossa função intuitiva de resolução de problemas concebida para preencher os espaços em branco. Ao reunir uma extensa base de dados de conteúdo técnico Bosch com uma interface direta para o multímetro e o aparelho de diagnóstico KTS – o SIS pode guiálo desde a deteção de sintomas e código de problemas associados até à causa raiz e reparação. Passo a passo.

Neste breve guia iremos focar-nos no procedimento de teste para componentes. Mas lembre-se, há muitos mais tipos de documentos disponíveis no SIS – desde a posição de instalação até aos diagramas de cablagem. Com muitos documentos adicionados diretamente do equipamento original para lhe dar a mesma informação que um mecânico do equipamento original.

**Figura 1**

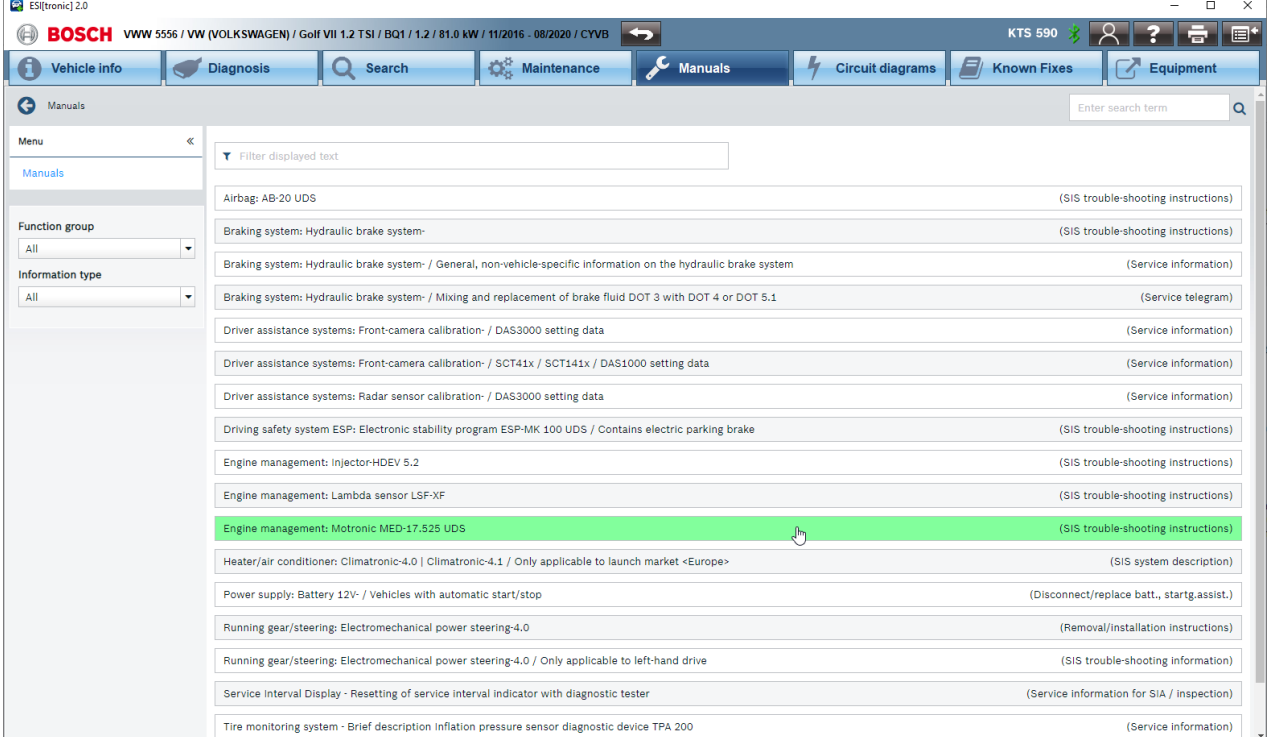

Julho 2023

#### **QUEM PODE USAR O SIS?**

Na maioria dos casos, todas as informações necessárias para a deteção de falhas, manutenção e tarefas de assistência de rotina estão disponíveis na ferramenta (ver Fig 1).

Os três principais tipos de subscrição ESI para aplicações em veículos de passageiros e veículos comerciais ligeiros são o 'Pacote Diagnóstico', o 'Pacote Avançado' e o 'Pacote Master', que contêm todas as características do diagnóstico de unidades de controlo (SD), incluindo o acesso ao diagnóstico seguro (SDA) e a base de dados de reparações conhecidas (EBR). Alternativamente, o 'Pacote Avançado' vem com o Sistema de Informação de Serviço (SIS) para lhe fornecer toda a informação técnica necessária para a resolução de problemas e reparação, incluindo: instruções de resolução de problemas, instruções de teste, manuais de instalação e substituição e esquemas elétricos. Finalmente, o 'Pacote Principal' adiciona horários e informações de manutenção, bem como esquemas elétricos adicionais dos sistemas eletrónicos de conforto.

#### **COMO USAR O SIS**

#### **PASSO 1**

Quando ler erros guardados em memória de uma ECU verá o código de erro (DTC), a descrição e o estado do erro – por exemplo, se é estático ou esporádico e muitas vezes aplicável, os dados de funcionamento quando o erro ocorreu "Freeze Frame" também (ver Fig. 2). Ao clicar no DTC azul e sublinhado pode abrir rápida e facilmente as instruções de resolução de problemas para o erro e veículo em questão – incluindo as instruções de reparação para todos os dados que a Bosch tem associados a esse código de erro em particular (ver Fig 3).

 $\mathbf{B}$  is **BOSCH** O Vehi cle info  $Q$  so Engine control 1 / Mot<br>Error memory **ENED 47 E SE UDE .** Select error. For further details concerning selected error, press Continue No of errors 3 Throttle-valve position senso P012300 anal too high Coolant temperature senso P011800 Signal too high P017000 Fuel system - Bank 1 Cancel <sup>col</sup> Return Save  $\begin{bmatrix} 1 & 1 \\ 1 & 1 \end{bmatrix}$  Delete  $\begin{bmatrix} 1 & 1 \\ 1 & 1 \end{bmatrix}$ **Figura 2**

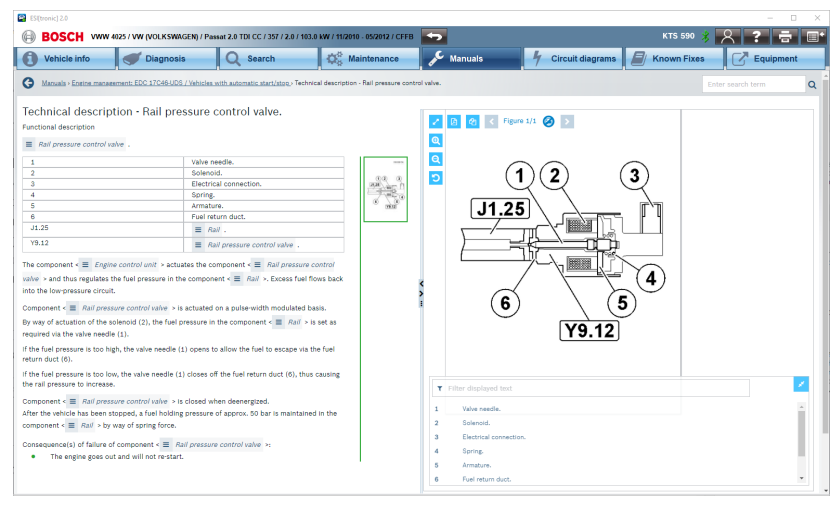

**Figura 3**

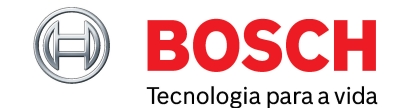

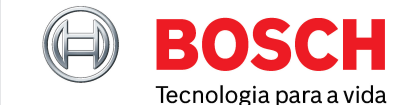

Julho 2023

#### **PASSO 2**

A primeira página da informação de ajuda guiada dá-lhe uma lista de outros possíveis códigos de erro relacionados. Um link 'Abrir informações' no topo da página guia-o para a descrição funcional do componente a ser testado – quer se trate de um sensor ou de um atuador (ver Fig 4). Isto é realmente útil se precisar de saber que tipo de peça é, como funciona e pelo que é responsável. Dando-lhe uma compreensão muito melhor do sistema em que está a trabalhar.

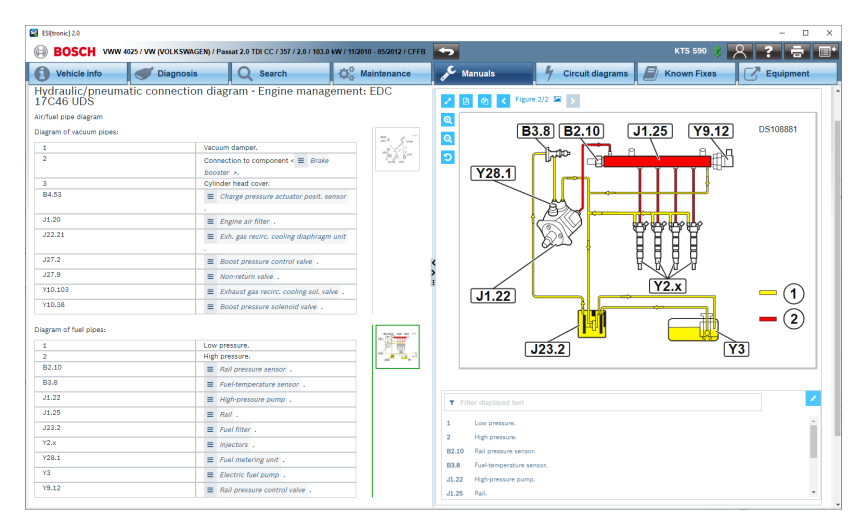

**Figura 4**

#### **PASSO 3**

Ser-lhe-á frequentemente dada uma imagem ou uma vista sobre os terminais do conector do componente em questão, bem como um plano de teste para verificar a alimentação elétrica, a ligação à terra e os fios de sinal (ver Fig 5) As atribuições de pinos requeridas e as condições de teste são claramente mostradas juntamente com a gama de valores esperada se tudo estiver bem.

#### **PASSO 4**

O botão 'Ler valor medido' pode ser pressionado para fazer sair um 'pop-up' com a função multímetro do KTS 560 ou 590 para uma medição em tempo real (ver Fig 5). As instruções detalhadas irão guiá-lo através do processo de um plano de teste completo, verificando os valores relevantes que são críticos para o bom funcionamento daquele componente ou circuito. Pode ser necessário analisar com o osciloscópio, caso em que a configuração da ligação de teste e o perfil de onda correto serão mostrados no ecrã (ver Figura 6).

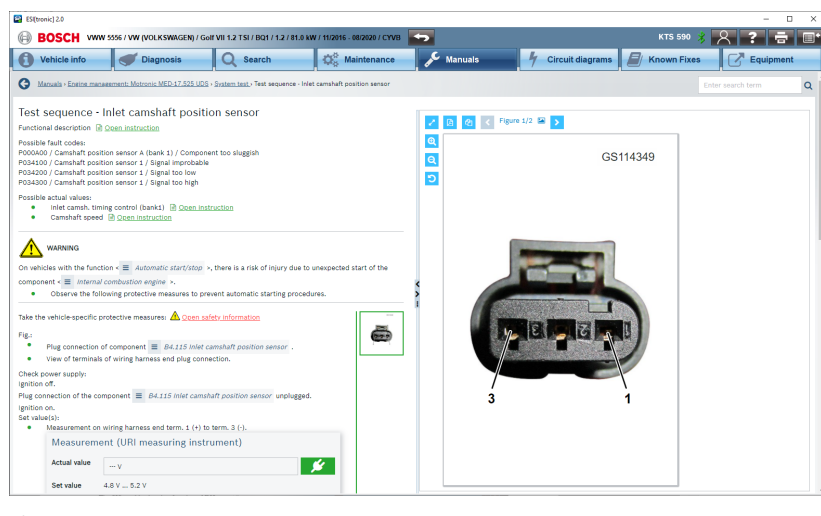

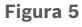

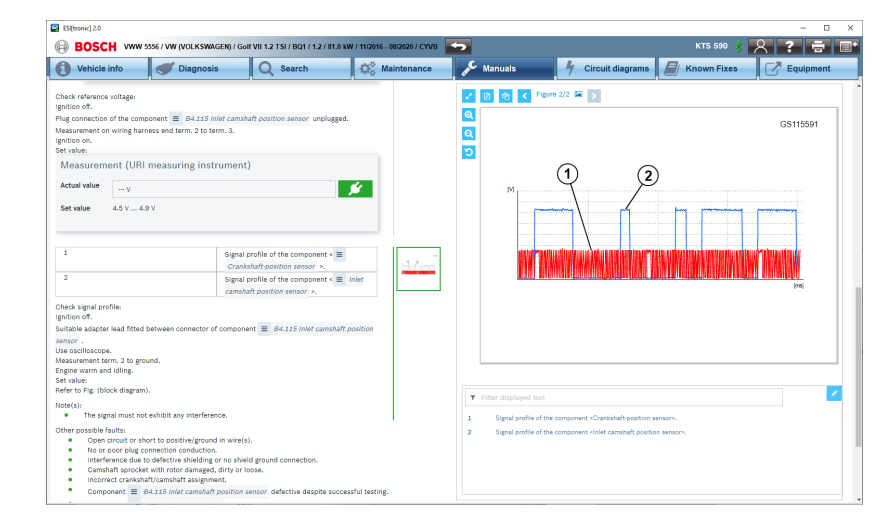

**Figura 6**

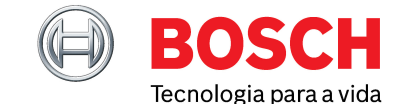

Julho 2023

#### **PASSO 5**

Se até esta altura não tiver conseguido identificar o problema e encontrar a causa da falha, as instruções também conterão uma lista de outros possíveis defeitos a serem verificados. Todo este processo deve ajudá-lo durante o trabalho do princípio ao fim e obter o diagnóstico correto de uma falha no veículo que deve levar a uma primeira reparação.

#### **SELEÇÃO FÁCIL DE ECU**

Não é necessário entrar nos arquivos de ajuda guiada desde o botão de instruções de um código de erro. Se o veículo que selecionou tiver um problema e não houver DTC armazenados ou se o carro não estiver presente, pode selecionar uma ECU a partir da lista de seleção de grupos do sistema que se encontra sob o separador dos manuais no topo do seu ecrã. Pode pesquisar os sintomas ou abrir diretamente um manual de teste para cada componente individual (ver Fig. 7). Os menus das instruções de reparação de problemas seguem geralmente o mesmo formato e disposição, independentemente do veículo ou sistema que estiver a procurar. Mais uma vez, isto faz com que esteja familiarizado com a ferramenta ajudando a trabalhar de uma maneira mais simples e eficiente, encontrando rapidamente a informação certa para a deteção de falhas.

Da mesma forma, se estiver à procura de um diagrama de circuito, também pode ir diretamente para lá através do botão 'Esquemas elétricos' (ver Fig 8).

#### **O NOSSO SIS MAIS AVANÇADO DE SEMPRE**

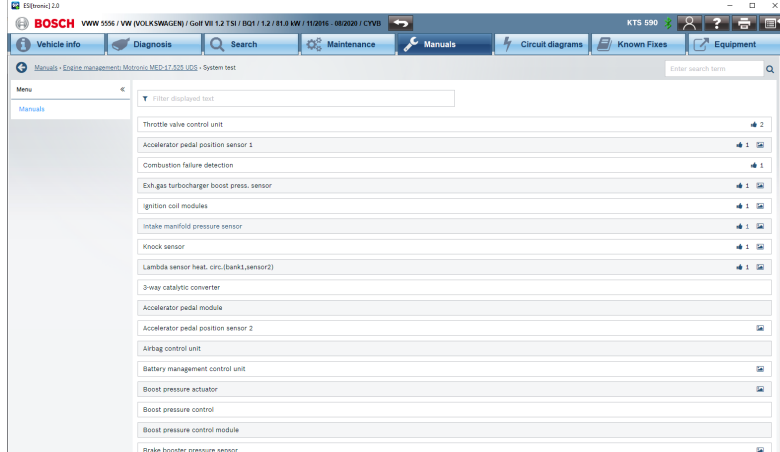

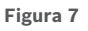

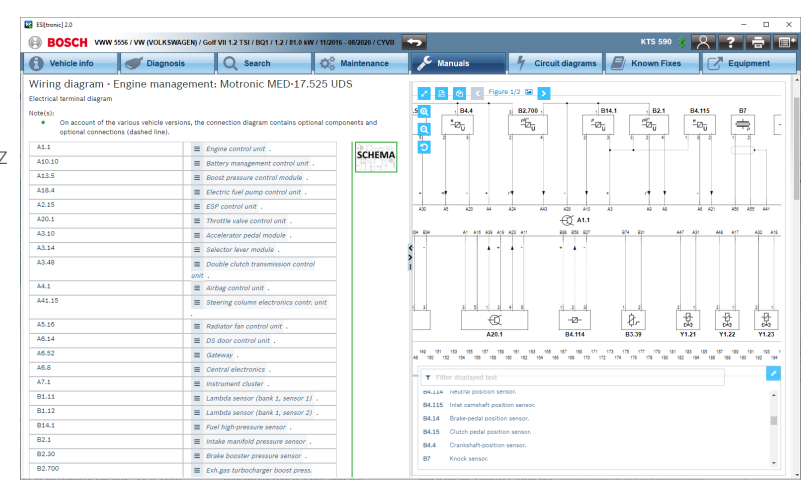

**Figura 8**

Neste pequeno guia apenas abordamos superficialmente a utilidade e as capacidades das instruções de resolução de problemas do Bosch ESI 2.0. Ao continuar a familiarizar-se com a função, irá descobrir muitos tópicos para cada sistema, incluindo: medidas de segurança, ferramentas especiais, descrições, resolução guiada de problemas, ligações de interface CAS[Plus] para as funções de diagnóstico em série do KTS, diagramas de cablagem, atribuições dos pinos do conector ECU, posição dos componentes, instruções de remoção e instalação e diagramas, para citar apenas alguns. Algo que veremos muito mais em detalhe na nossa próxima lição.

### **O QUE LER A SEGUIR?**

e a nós na nossa próxima lição para descobrir os nossos Manuais RMI – uma biblioteca extensa de documentos téc nicos de apoio criados para lhe prestar todas as informações necessárias para executar reparações e substituições de forma eficiente e eficaz.